## **1. Vorbereitung**

Halten Sie bitte bereit:

- Ihre *Eröffnungs-PIN* (**1**). Diese haben Sie per Post mit einem separaten Schreiben an Ihre Privatanschrift erhalten. Die Eröffnungs-PIN ist eine 5-stellige Zahl.
- Ihre *Legitimations-ID* (**2**). Auch diese 16-stellige Nummer ist per Post an Sie gesendet worden.

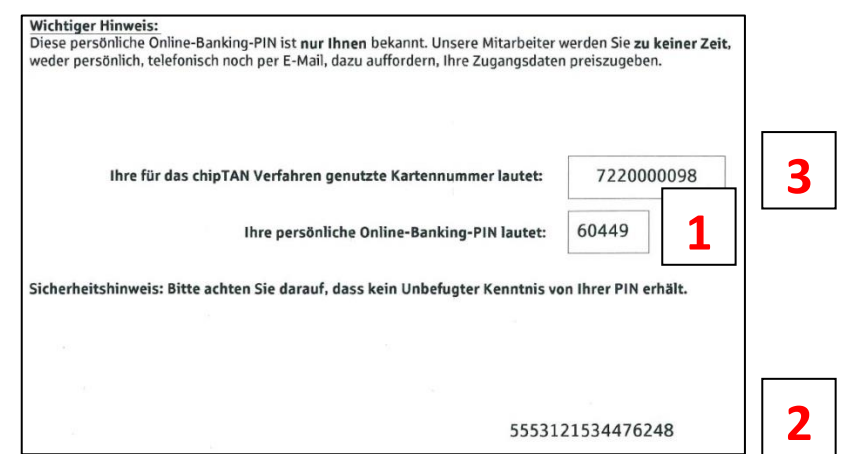

Ihre Chipkarte mit der genannten *Kartennummer* (**3**) für das chipTAN-Verfahren.

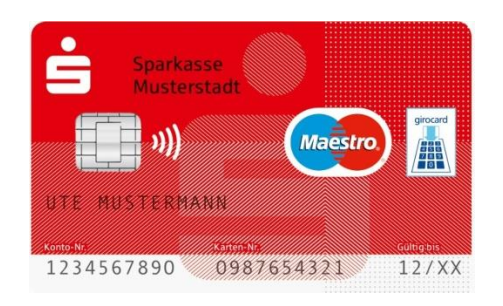

- Ihren HBCI- bzw. USB-Chipkartenleser
	- o Ältere Chipkartenleser unterstützen das chipTAN-USB-Verfahren nicht oder erst nach Aktualisierung der Treiber. Für die Chipkartenleser der Marke Reiner finden Sie eine Anleitung *Chipkartenleser aktualisieren* unter

[spkwml.de/sfirm#chipkarte](https://www.sparkasse-westmuensterland.de/de/home/firmenkunden/liquiditaet-managen/online-banking-verfahren/sfirm.html#chipkarte)

o Aktuelle Chipkartenleser finden Sie online unter

## [spkwml.de/shop](https://www.sparkasse-westmuensterland.de/de/home/service/shop.html)

Nach dem Sie Ihre Chipkarte mit diesem Leitfaden eingerichtet haben, können Sie diese Karte auch mit Ihrer Banking-Software nutzen. Anleitungen für die Sparkassen-Programme S-Firm und Starmoney und für weitere Programme finden Sie online unte[r spkwml.de/sfirm](https://www.sparkasse-westmuensterland.de/sfirm#chipkarte) im Abschnitt *Chipkarte*.

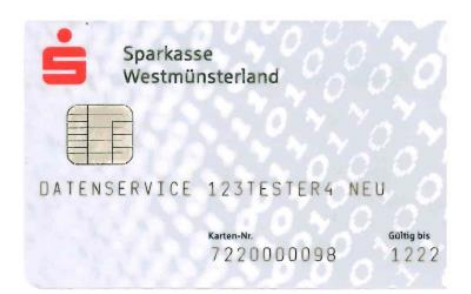

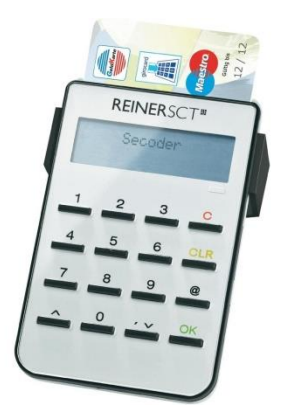

Ξ

## **2. Eröffnungs-PIN ändern**

Die Änderung Ihrer Eröffnungs-PIN Chipkarte nehmen Sie über unser Internet-Angebot vor. Bitte wählen Sie die Seite

[sparkasse-westmuensterland.de](https://www.sparkasse-westmuensterland.de/de/home.html)

Tragen Sie Ihre *Legitimations-ID* (**1**) in das Feld *Anmeldename* und Ihre *Eröffnungs-PIN* (**2**) in das Feld *PIN* ein und senden Sie die Daten ab (**3**).

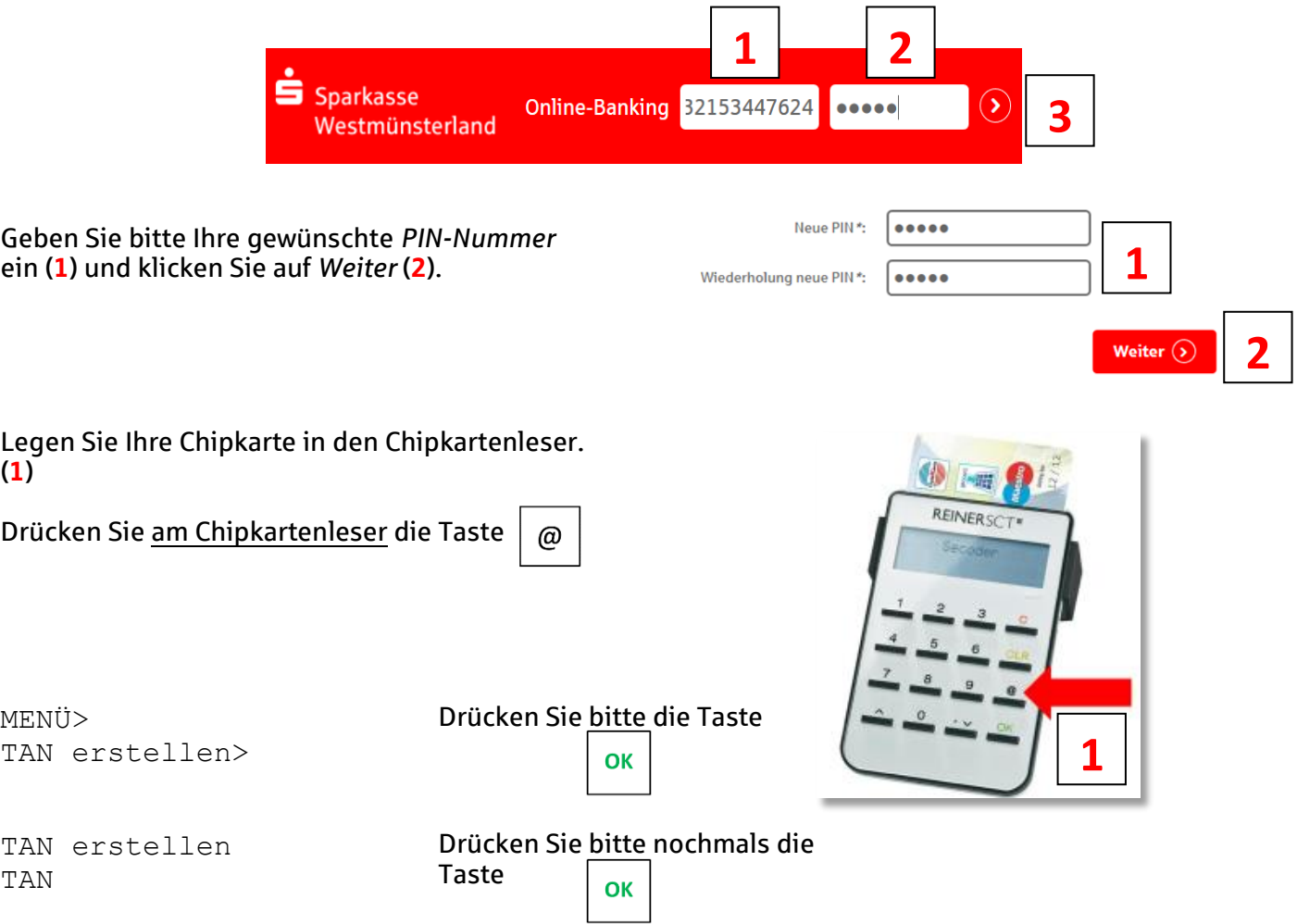

STARTCODE Tragen Sie den auf Ihrem Bildschirm angezeigten *Startcode* (**1**) am Chipkartenleser ein und drücken Sie die Taste **OK** 

TAN: 12345 Übertragen Sie die *TAN* auf dem Display Ihres Kartenlesers (**2**) und klicken Sie auf Senden (**3**).

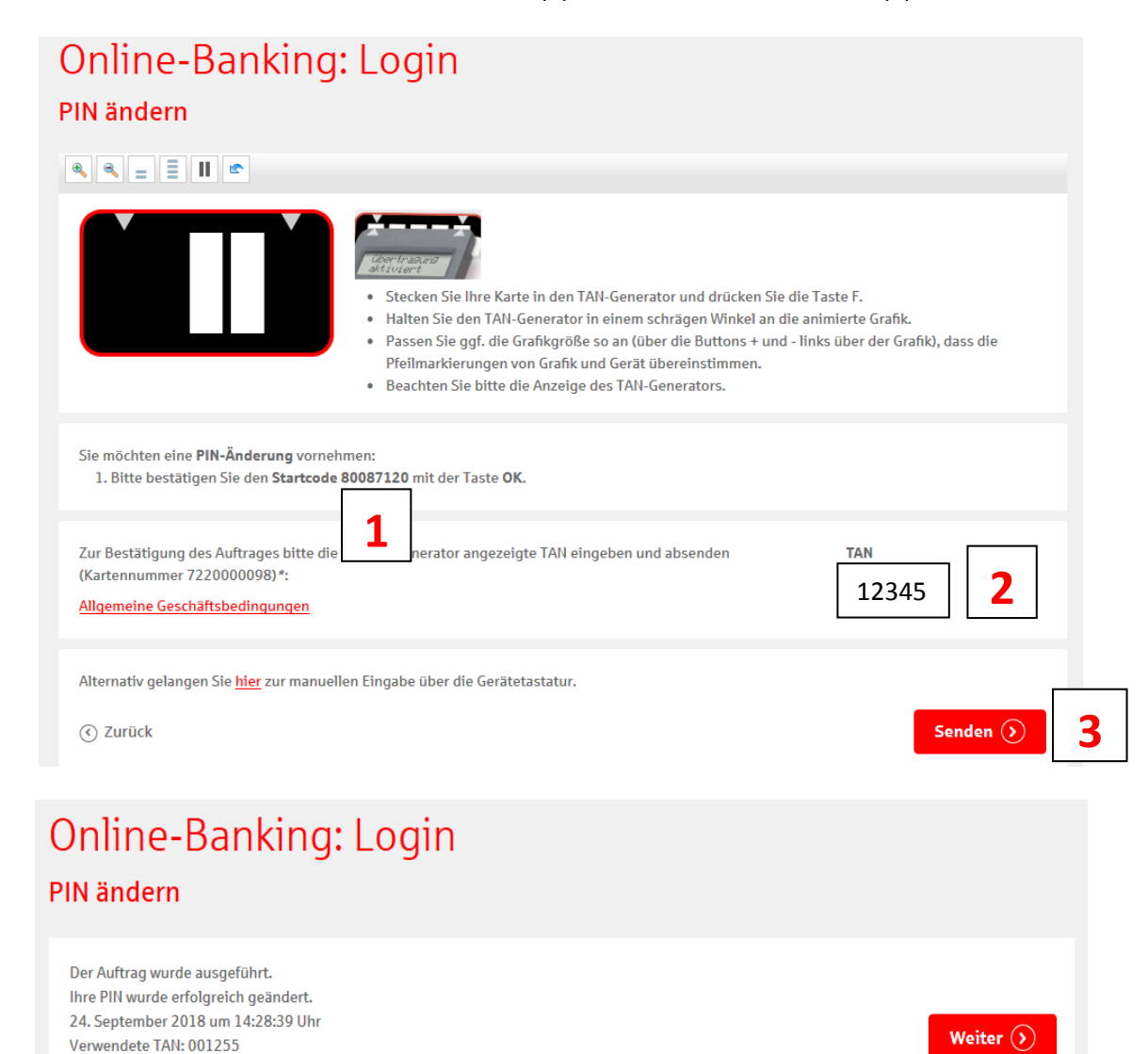

Ihre Karte können Sie jetzt auch mit Ihrer Banking-Software benutzen. Eine Anleitung für unsere Banking-Software S-Firm finden Sie online unter [spkwml.de/sfirm](https://www.sparkasse-westmuensterland.de/sfirm#chipkarte) im Abschnitt *Chipkarte.*